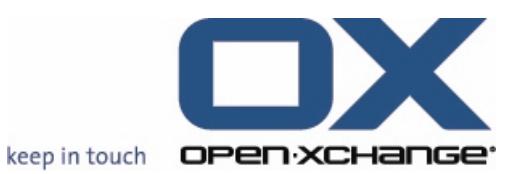

**Open-Xchange™ Whitepaper**

# **Feature Overview v.6.10**

v1.3

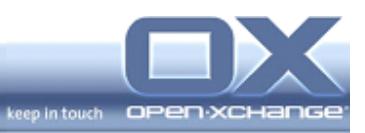

## **Topics**

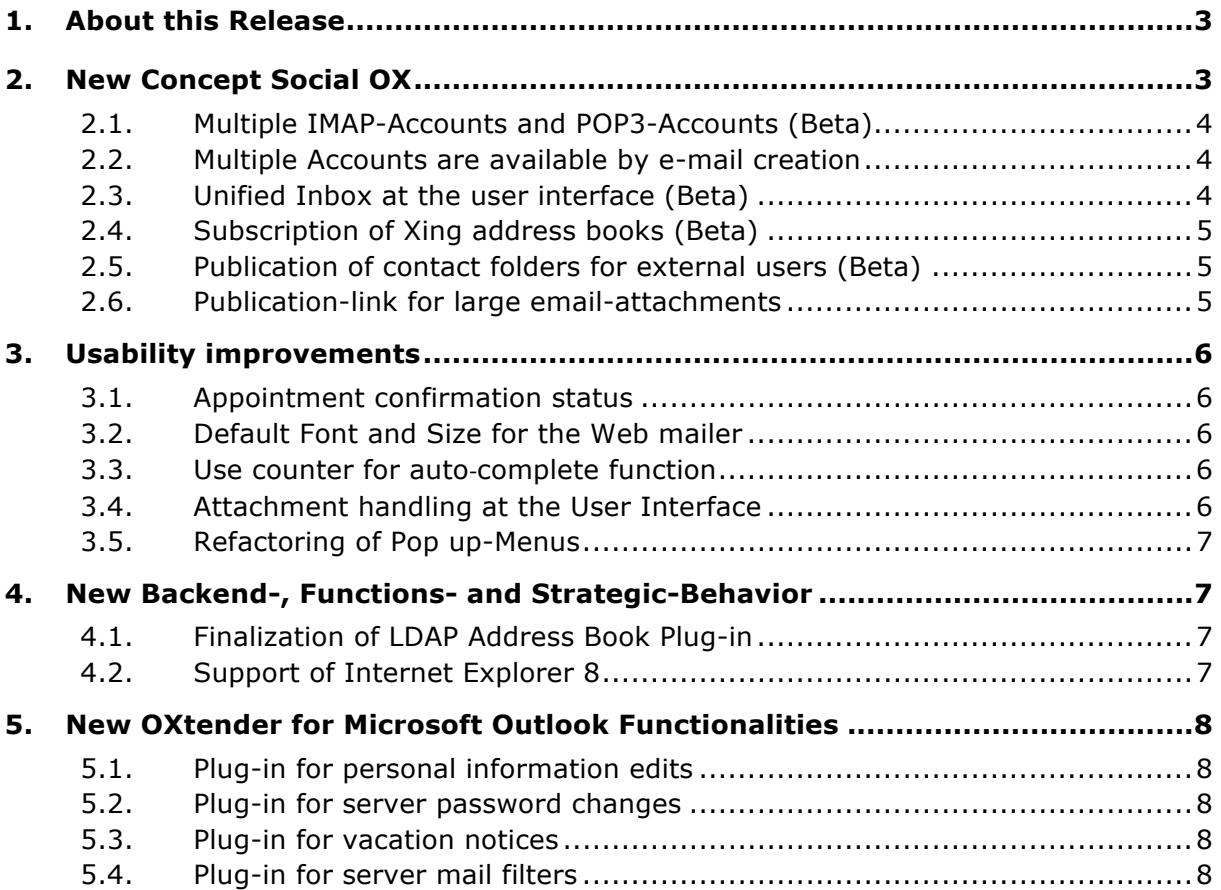

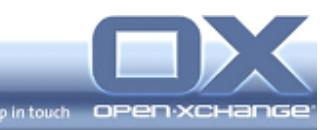

## **1. About this Release**

This release provides various improvements to the user interface including design changes, usability improvements, new features, and bug fixes to make the interface more attractive.

Additionally, Open-Xchange provides new concepts for social OX as Beta functionalities. These functionalities will be finalized with the next major release v.6.12

The main improvements are:

- **Subscription of Xing address books (Beta)**
- Multiple external E-Mail Accounts (Beta)
- Unified Inbox (Beta)
- Publication of contact folders for external users (Beta)
- Publication of InfoStore Items for external users (Beta)
- Usability improvements
- LDAP Address book-Plug-in

### **2. New Concept Social OX**

Social OX turns Open-Xchange into a new breed of collaboration software. Different from conventional collaboration software solutions, Social OX can interact with other personal information managers, as well as with other instances of Social OX. The boundaries between different personal information management solutions vanish.

Users of Open-Xchange will:

- Incorporate any compatible content from other repositories (e.g. social networking sites)
- Incorporate any content from other Open-Xchange instances
- Filter and aggregate Open-Xchange content into context specific sets
- Publish any Open-Xchange content to any website
- Seamlessly integrate Open-Xchange data with generic content and formatting on any website.

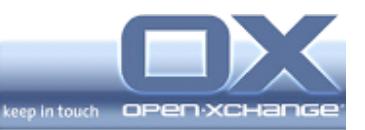

## **2.1. Multiple IMAP-Accounts and POP3-Accounts (Beta)**

With the support of multiple external Mail-Accounts, it is no longer necessary to use different mail clients. With the new version 6.10 users have the ability to integrate all personal mail services besides the Open-Xchange system mailaccount.

At the E-Mail configuration of OX, users will find a new chapter "Accounts Beta" to add, delete or administrate further E-Mail Accounts. Users can enter the following credentials for a new external account:

- Account-Settings: Account-Name, E-Mail Address, Use of Unified Inbox
- Server-Settings: Server Type (IMAP, POP3), SSL connection, Server-Name, Server-Port, Login, Password
- Outgoing Server-Settings: SSL connection, Server-Name, Server-Port, Use Login and Password
- Check connection after entering of the credentials

All new External Mail-Accounts will be displayed at the folder tree of users Interface. With this functionality it is no longer necessary to jump between different mail clients to see all private mail accounts. Users have the overview of all email communications channels.

#### **2.2. Multiple Accounts are available by e-mail creation**

Besides email aliases, new email addresses for new accounts are available by creation of new emails.

## **2.3. Unified Inbox at the user interface (Beta)**

By creation of new multiple email accounts, users can activate a further feature for the working with all email communication channels. By activation of "Unified Inbox" all system folders of all email accounts will be displayed under the folder "Unified Inbox". There are unified mail-folders for Inbox, Drafts, Sent, Spam and Trash.

With this functionality, users have the best overview of all mail accounts. Seeing mail from each mail account enables users to work easily and quickly with different email communication channels.

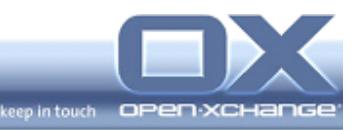

## **2.4. Subscription of Xing address books (Beta)**

Many users have different personal management systems to store addresses. One of the most popular systems is XING in Europe. With the new functionality "Subscription of Xing address books" it is possible to merge addresses from Xing into OXs. Users' contact data remains up to date.

To subscribe a Xing address book it is necessary only to choose "Properties" at the RMB-Menu of an existing or new contact folder. At the configuration dialog users will find a new tabulator with the headline "Subscription". There "Xing" can be selected and respective credentials entered. After a reload, all Xing addresses are available in the contact folder.

## **2.5. Publication of contact folders for external users (Beta)**

Having all relevant addresses for a project is often mandatory for success - especially if the project includes external contacts. With the new feature "Publication of contact folders for external users" it is possible to publish contacts of an OX contact folder. All project participants are always up-to-date about the important address details.

To publish address books, it is only necessary to choose "Properties" at the RMB-Menu of an existing contact folder. At the configuration dialog, users will find a new tabulator with the headline "Publish". There it is possible to choose the publish-format "OXMF Contacts" and to enter a URL-Site. From a security point of view, it is also possible to check "Hide with secret".

With the newly created URL, all external users will have access to the Website with the published contact addresses. There is a generated table of contents to search the addresses quickly and easily.

#### **2.6. Publication-link for large email-attachments**

With the new version 6.10, if a message is larger than configured size, the attached file will be uploaded to a special InfoStore area and converts it to a link, to all marked recipients (To, CC, BCC). All the recipients will get permission to access and read that particular file automatically.

All internal users will receive a link to access the documents Depending on the configuration, external users receive either the attachment or a link to access the documents the file will be deleted after a configurable amount of days.

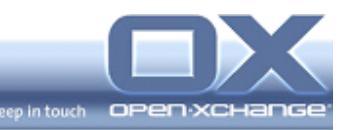

## **3. Usability improvements**

#### **3.1. Appointment confirmation status**

With the new version 6.10, the complete displaying of appointments regarding the confirmation status is changed. Users have a better overview of the status of the appointments. The following designs are implemented:

- Status Waiting: The appointment will be grayed out. Also, after the appointment title there will automatically be added "(Waiting)"
- Status Declined: The appointment title will strike out
- Status Tentative: After the appointment title there will automatically added "(Tentative)"

#### **3.2. Default Font and Size for the Web mailer**

With the new version 6.10, users can set the default font and size for the web mailer. This feature enables an individual creation of new emails.

At the email configuration dialog there are two new options "Default E-Mail font?" and "Default E-Mail font size?".

#### **3.3. Use counter for auto‐complete function**

With the last major release SP5, Open-Xchange provided the new feature "Autocomplete". To enhance the usability of the function, there is now a use counter. With this new feature, users will see most-used addresses on the top of the auto-complete search results.

#### **3.4. Attachment handling at the User Interface**

With the new version 6.10, there two improvements regarding the attachment handling in the different modules.

- First Attachment is always selected. Additionally, the edit-section at the Panel is active. This enables the user to save or open Attachments in an easy and quick way.
- ICal and vCard attachments will be marked with the corresponding image. This means there is a calendar image for iCal and a contact image for vCard. With this usability enhancement users can easily see the format of the attachment.

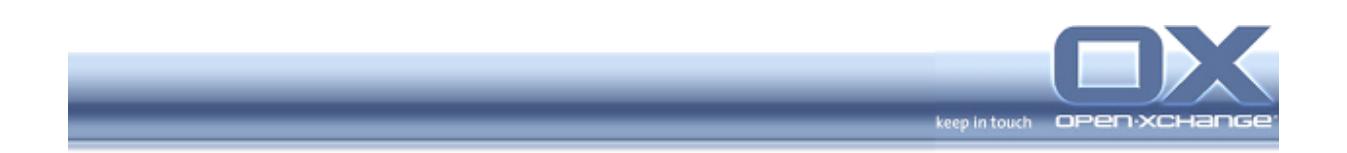

 Additionally, if the user clicks on both attachments, the new object will be saved directly in the personal calendar or contact folder. Also the edit window will be open to change some information of the file.

#### **3.5. Refactoring of Pop up-Menus**

At each major release, Open-Xchange works on the design and the look & feel of the user interface. For the new version 6.10, the refactoring of all pop up-menus improves the interface for all users.

## **4. New Backend-, Functions- and Strategic-Behavior**

## **4.1. Finalization of LDAP Address Book Plug-in**

With OX LDAP Address Book Plug-in, administrators can sync user and group objects from an LDAP compatible directory with Open-Xchange. If the administrator modifies or adds a user to the LDAP directory it will also modify or add the user to Open-Xchange. For more information please visit our information portal "OXpedia" at the Open-Xchange website.

## **4.2. Support of Internet Explorer 8**

Open-Xchange has added support for the latest Microsoft Internet Explorer 8. At the same time, we will discontinue our support of the outdated Internet Explorer 6, though we will continue to fix bugs in the category "blockers" and "critical" for Internet Explorer 6 until April 30, 2010.

Starting with this major release, version 6.10, new features of Open-Xchange Server will only be optimized for Internet Explorer 7 and Internet Explorer 8 - as well as other browsers, like Firefox and Safari.

As users of Internet Explorer 6 will not benefit from new features in Open-Xchange, we encourage you to update to the latest browser technology.

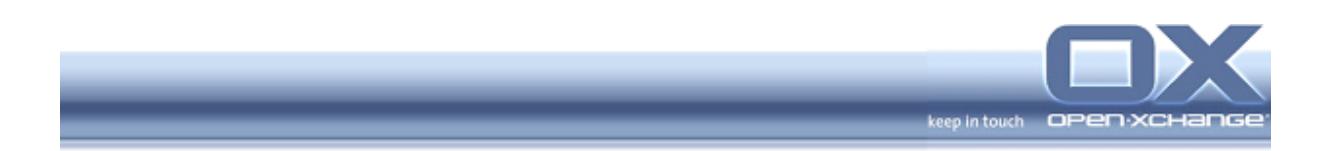

## **5. New OXtender for Microsoft Outlook Functionalities**

With the installation, OXtender for Microsoft Outlook was installed as an "add-in" for Outlook. You will find the following Plug-ins OXtender under Menu/Options/Plug-ins

#### **5.1. Plug-in for personal information edits**

Under the "Personal Data" tab, user data that has been entered will be displayed to you. In addition to last names, first names and titles, a private website, telephone number or birthday can also be entered here. Via this page, you can make changes and addendums to the values that have been entered. After making the changes, your data must be saved by clicking on the "Save" button. The personal information will synchronize to the Server.

#### **5.2. Plug-in for server password changes**

There it is possible to changing user password. The password wills synchronize to the Server.

#### **5.3. Plug-in for vacation notices**

If you are ever absent for a long period of time, it can be sensible to answer inquiries with an automatic e-mail message in which you indicate that you are currently unavailable and who is the corresponding available contact person. Go to the "Vacation Notice" page and perform the configuration of an appropriate vacation notice there. The vacation notice will synchronize to the server.

#### **5.4. Plug-in for server mail filters**

Mail filters allow you to analyze and process incoming e-mail messages automatically. The additional processing of e-mails by the mail processor can, for example, move e-mails from a certain sender or e-mail messages with certain content in their subject lines to a defined folder automatically. Mail filters are set for every user in Open-Xchange in their own script file (sieve script). To create mail filters for your user account or to edit existing mail filters, go to the "Mail Filter" page. The mail filter rules will synchronize to the server.